## GETTING STARTED ON VINE

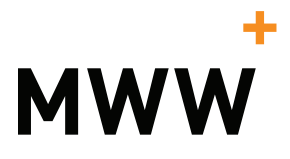

- **<sup>←</sup>** Download Vine in the iOS App Store
- **<sup>←</sup>** Complete your bio and remember to include a photo
- **<sup>■</sup> Connect Vine to your Twitter &** Facebook accounts
- **<b>** $Find and follow people from your$ address book or Twitter

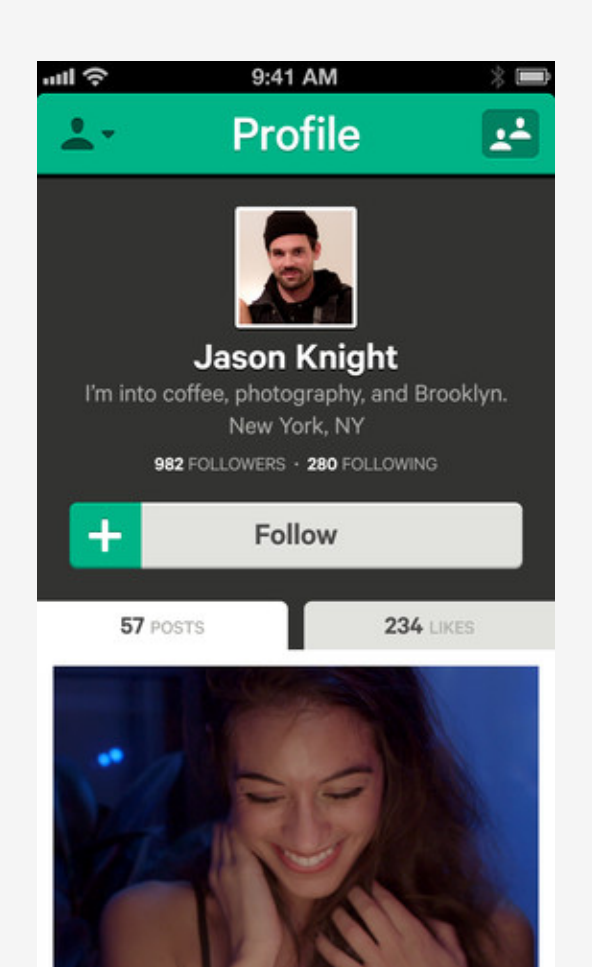

## HOW TO USE VINE

- ✚ To record a Vine, simply touch and hold the screen – recording stops once you lift your finger or reach the six second limit
	- *A status bar above the video shows you how much time remains*
	- Very short bursts of video can create fun animation effects such as this example by Gap: http://bit.ly/GapVine
- $\div$  Add a caption to your Vine
	- Vine supports hashtags for discovery & search
	- Vines can be tagged to a location via Foursquare
- **<sup>+</sup>** Select the social networks to syndicate to (Currently supports Twitter & Facebook)

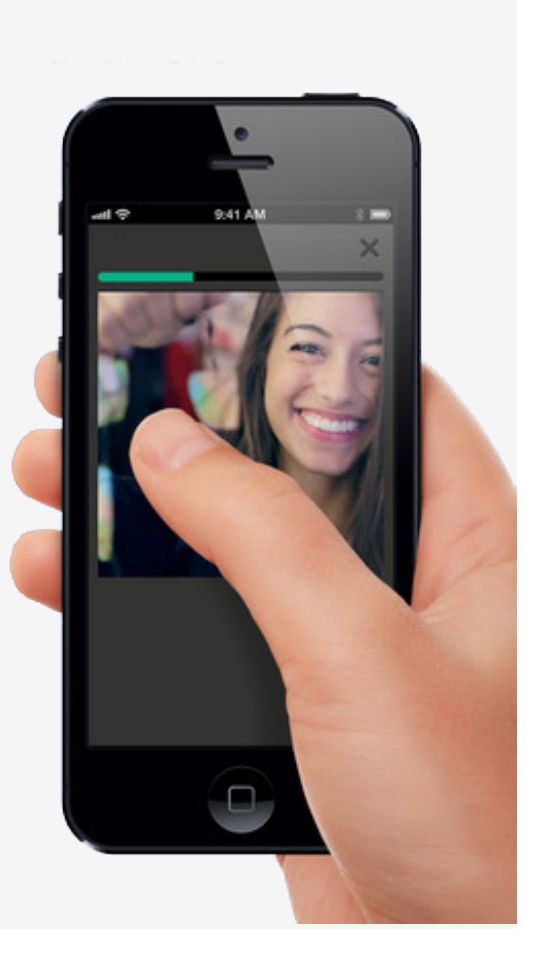

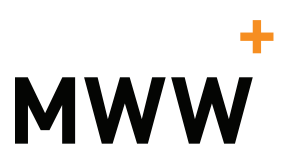